## <span id="page-0-32"></span><span id="page-0-31"></span><span id="page-0-30"></span><span id="page-0-26"></span><span id="page-0-25"></span><span id="page-0-24"></span><span id="page-0-21"></span><span id="page-0-20"></span><span id="page-0-19"></span><span id="page-0-18"></span><span id="page-0-16"></span><span id="page-0-15"></span><span id="page-0-14"></span><span id="page-0-12"></span><span id="page-0-10"></span><span id="page-0-6"></span><span id="page-0-4"></span><span id="page-0-2"></span><span id="page-0-1"></span><span id="page-0-0"></span>**WORDPRESS UND DIVI LERNEN**

<span id="page-0-38"></span><span id="page-0-37"></span><span id="page-0-36"></span><span id="page-0-35"></span><span id="page-0-34"></span><span id="page-0-33"></span><span id="page-0-29"></span><span id="page-0-28"></span><span id="page-0-27"></span><span id="page-0-23"></span><span id="page-0-22"></span><span id="page-0-17"></span><span id="page-0-13"></span><span id="page-0-11"></span><span id="page-0-9"></span><span id="page-0-8"></span><span id="page-0-7"></span><span id="page-0-5"></span><span id="page-0-3"></span>**Autorin KERSTIN MÜLLER**

## **INHALTSVERZEICHNIS**

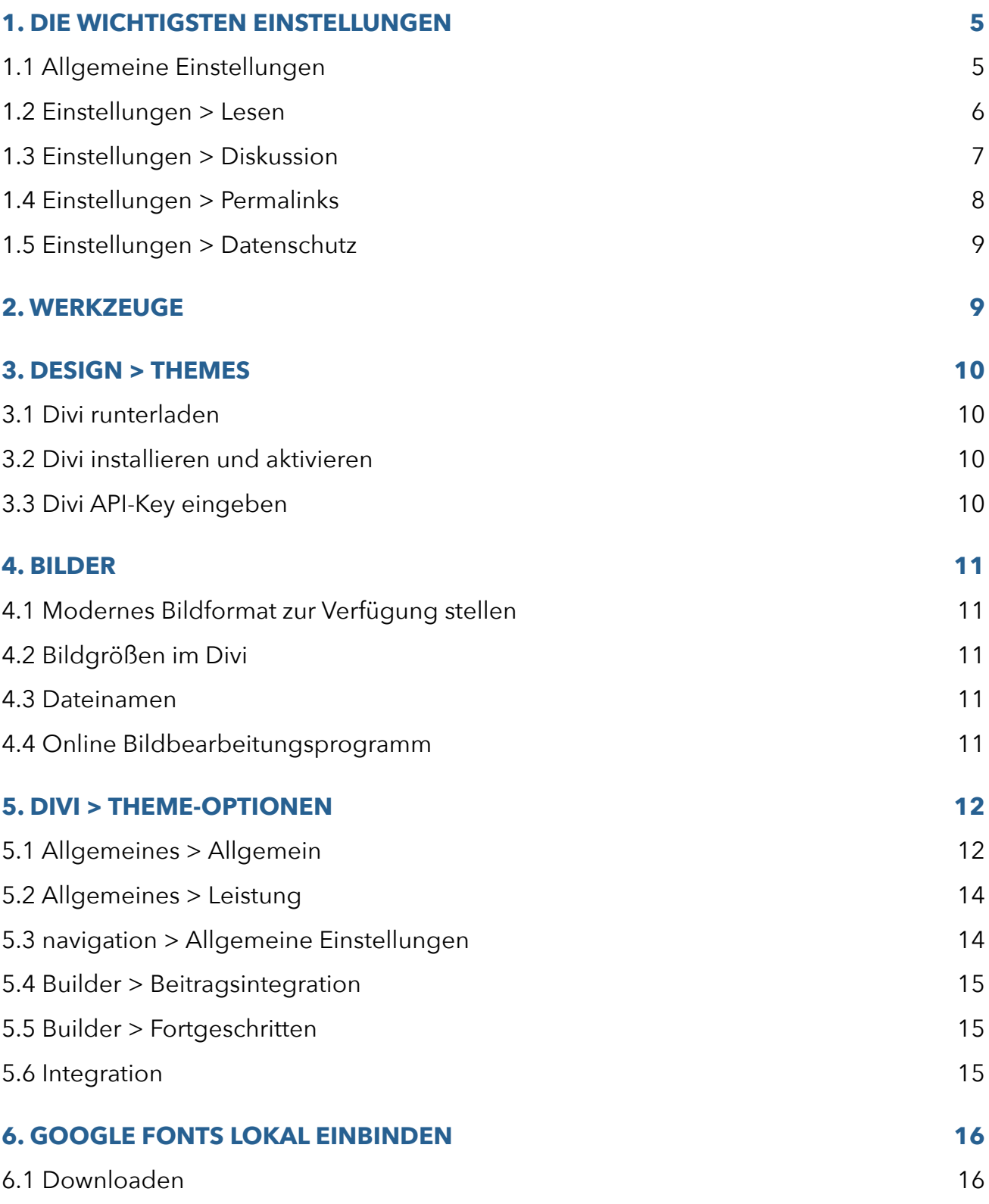

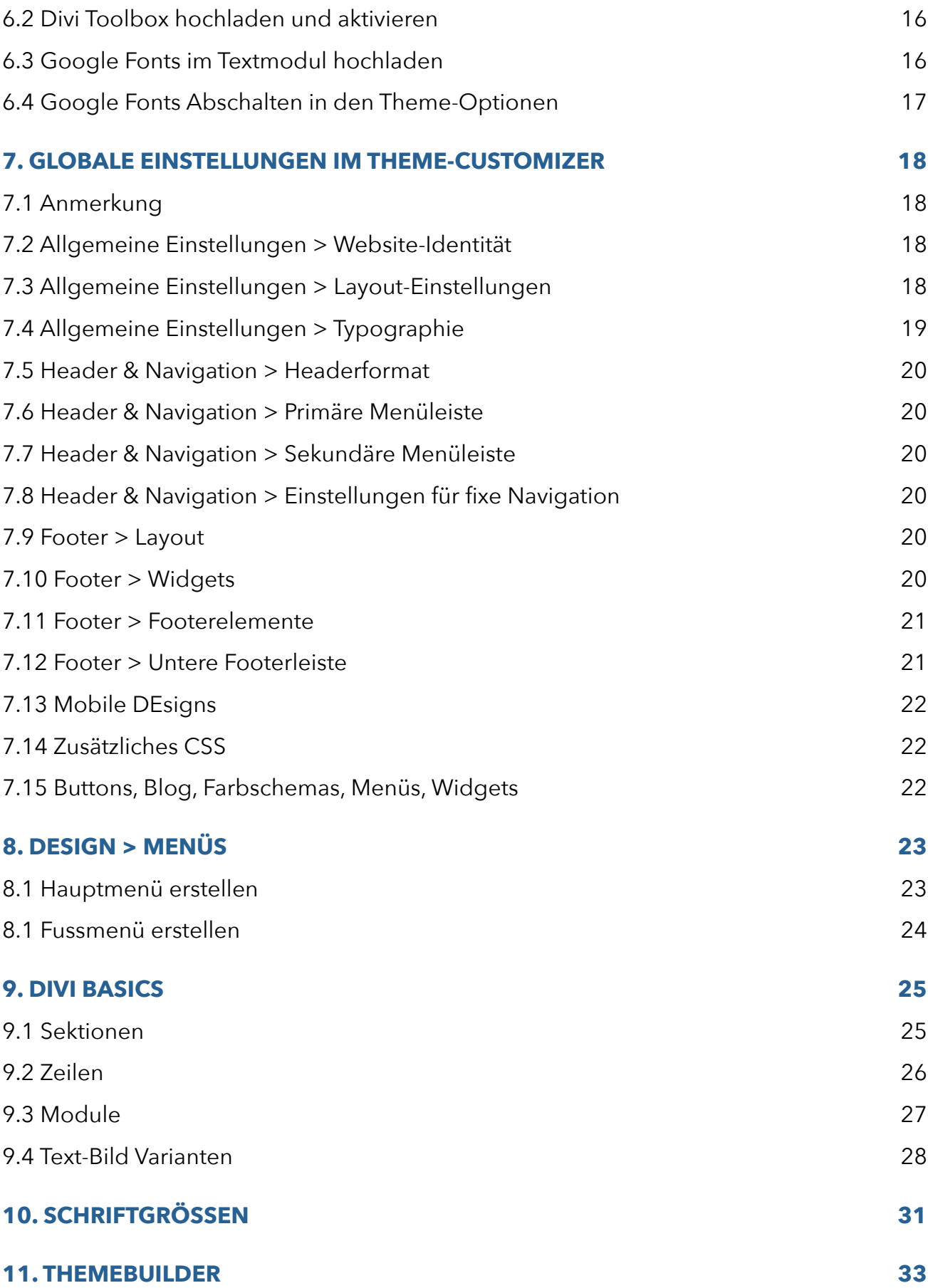

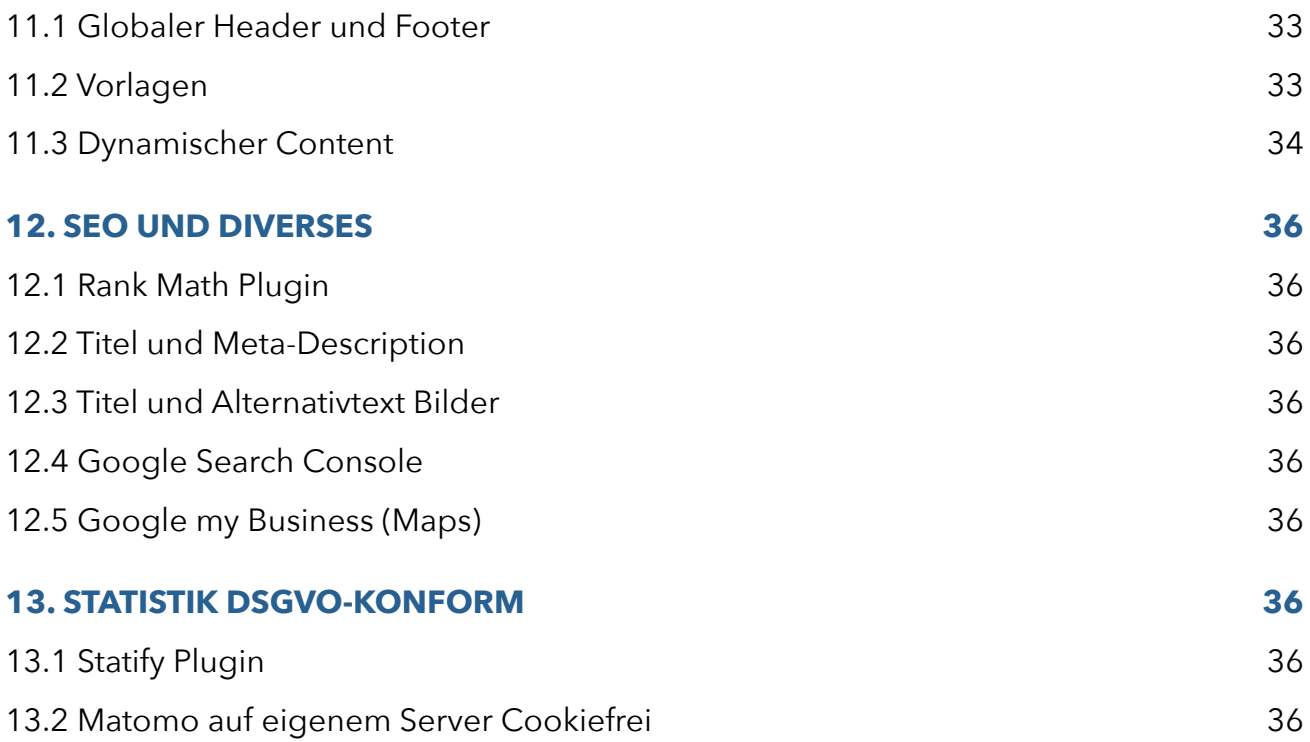

## **WORKFLOW WEBSITE**

- 1. Seiten erstellen
- 2. Punkte 1-3 bearbeiten
- 3. Vorlagen suchen und spielen
- 4. Prototyp erstellen
- 5. Punkte 5-6 bearbeiten
- 6. Punkt 7 bearbeiten
- 7. Punkt 4 bearbeiten und die Bilder im Prototyp durch die bearbeiteten Bilder ersetzen
- 8. Punkt 8 bearbeiten (kann aber auch schon nach "Seiten erstellen" bearbeitet werden)
- 9. Am Ende kommen noch Punkt 12 und 13 hinzu